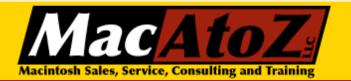

# MacAtoZ Email Newsletter

Issue 9 May 2007

#### In this issue

- MacWorld Encore DVD-for sale!
- How to buy a new Mac
- Mac Tip o' the Month

#### MacWorld Encore DVD-for sale!

Every year, conference and expo organizers bundle all the conferences and seminars from MacWorld SF onto a two DVD set called MacWorld Encore.

You can <u>buy this DVD online for \$299</u>. The DVDs hold more than 80 different presentations. These presentations display great on your Mac, but they're also packaged in iPod and iPod video compatible files, so you can enjoy them on-the-go if you prefer.

Imagine getting a lesson in Photoshop from a Photoshop guru, the same lesson that some people spent over \$1000 to get at MacWorld. Imagine the same thing for Final Cut Pro, Aperature, and so on. Interested in getting the best shots from your digital camera, giving the best presentation possible using Keynote or PowerPoint, or learning about Automator? It's all in the DVD set.

I have ONE of these DVD sets, still shrink wrapped, available for \$120. First come, first served, so if you're interested contact me ASAP.

MacWorld Encore DVD details

# How to buy a new Mac

Generally speaking the questions to ask yourself when buying a new Macintosh are these:

#### 1. Do I want it to be portable?

If so, you'll need a laptop, and that begins to narrow your options. If not, you can buy a desktop machine and get more bang for your buck.

#### 2. What is my budget?

#### About MacAtoZ LLC

Founded in 2006, our company specializes in helping individuals and small businesses get the most out of Apple and Apple-related products. Toward that end, we've developed a unique remote support program called the MacAtoZ Service Suite (MSS).

MacAtoZ is owned and operated by Ty Davison, an Apple Certified Help Desk Specialist and member of the Apple Consultants Network.

# **Ouick Links**

MacAtoZ LLC

MacAtoZ Online Store

MacAtoZ Support

Salem Mac Users Group

**Apple Consultants Network** 

Member since 2006

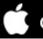

Consultants Network

If you only have \$700 to spend on a new Mac, your choice is made for you because a Mac mini is all you can afford. If you're in the \$1100 range, you have several options ranging from Mac minis to MacBooks to iMacs. If money is no object, you can obviously buy any Mac you'd like.

### 3. What do I want to do with my Mac?

This can be a much trickier question to answer than one might think. Apple is adept at creating new hardware and software (think iPod, for example) that nobody knows they want until they actually try it. You might be think, "I just need something for email and word processing" and later be surprised to discover that digital photography is so fun and easy that you want to do that too. Make a point of experiencing and exploring the different things the Mac can do before you buy.

After you resolve those questions, you again have several choices. If you want a stock machine-meaning the standard, pre-configured Mac-you can buy that through the <u>MacAtoZ Online Store</u> typically for a rebated discount of \$50-\$100 and with free shipping.

If you want a custom-configured Mac, you can purchase that through the <u>Online Apple Store</u>. If you want to have a hands-on experience before you buy (never a bad idea!), I recommend traveling to the <u>Apple Store at Bridgeport Village</u> in Tigard. The folks there are knowledgeable and eager to help you. You can even get a personal shopper to help you buy exactly what you need.

## Mac Tip o' the Month

One of the great features of Mac OS X is the ability to drag and drop files. Want to add a song into iTunes? Just drag and drop the song file into the program. Same with images and iPhoto. And of course moving files around is just a simple: Just drag them and drop them into whatever folder you want.

If you're like me, however, you may have had the unfortunate occasion to grab the wrong file, navigate where you think you want it to go, then realize, "Oops, I've grabbed the wrong file. Now what do I do?"

The answer is happily very simple. Just press the Escape key in the top left corner of the keyboard and Mac OS X gracefully slides the file back where it started so that you can try dragging and dropping again, this time with what will hopefully be the correct file.

# Join our mailing list!

EMAIL tydavison@macatoz.com PHONE 503-507-0410 WEB http://www.MacAtoZ.com

Members of the Salem Macintosh Users Group get \$25 off their first hour of onsite support during 2007. That's a big savings off our already low \$72/hr rate, and since annual SMUG Save membership is only \$25 it's like joining SMUG for free! Not a SMUG member? Join when we come out! [Offer valid once per household. Some SMUG members have already received \$25 this benefit. This is a reminder not a coupon.]

**Promotion Expires: 12/31/07**